### **Users Manual**

#### **Contents**

- 1. Introduction
- 2. Product Package Contents
- 3. Key Layout
- 4. Charging the Battery
- 5. Main features
  - A. Talking function
  - B. Messages
  - C. Contact / Phone book
  - D. Tools
  - E. Notes
  - F. Applications
  - G. Settings
  - H. Checking ID Number

#### 1 - Introduction

This product is a walkie-talkie with features of text messages transferring and data bank. It enables you to converse with other users of this type of Walkie-talkies, which is similar to chat on phone. You can communicate with them by messages transferring through it without any charge.

### 2 - Product Package Contents

2 Walkie-talkies and 1 instruction manual

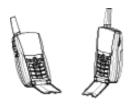

## 3 - Key Layout

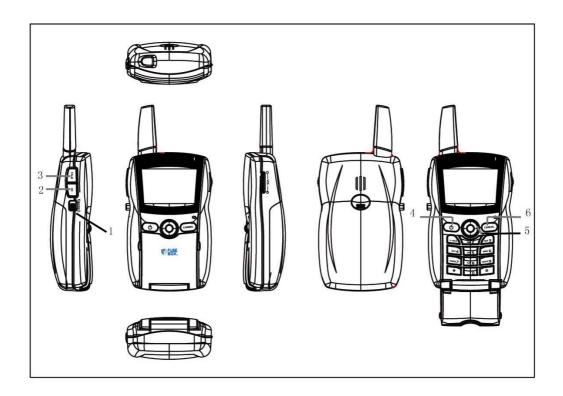

| Key               | Functions                  | Remark                 |
|-------------------|----------------------------|------------------------|
| 1 Talk/SMS switch | Slide switch, which allows | Mode A is talking mode |
|                   | you to select talking mode | Mode B is SMS mode     |
|                   | and SMS mode.              |                        |
|                   | If mode A is selected, you |                        |

|                    | can receive the voice       |                           |
|--------------------|-----------------------------|---------------------------|
|                    | transmitted by other        |                           |
|                    | Walkie-talkies tuned to the |                           |
|                    | same channel.               |                           |
|                    | If model B is selected, you |                           |
|                    | can use SMS transmission    |                           |
|                    | to communicate with other   |                           |
|                    | users                       |                           |
| 2 ID               | Press it to see your        | The ID can be showed      |
|                    | Walkie-talkie ID            | when mode B is activated. |
| 3 Talk             | Press to transmit           | This key can work when    |
|                    |                             | mode A is activated.      |
| 4 Power            | Press to switch on/off the  | This key can work         |
|                    | Walkie-talkie               | provided that mode B is   |
|                    |                             | activated.                |
| 5 5-directions key | Moves cursor to select      |                           |
| -                  | menu items, etc             |                           |
|                    | Press the middle "OK" key   |                           |
|                    | to confirm your selection   |                           |
| 6 Cancel           | Cancel                      |                           |

Keypad

| * / Shift key | Switches input methods, e.g.: ABC, abc |  |
|---------------|----------------------------------------|--|
| #             | #*, 。?!; @+-/                          |  |
|               | =:_\/\$%&^()                           |  |
|               | <>{}[]                                 |  |
|               | In SMS mode, launches symbol screen.   |  |

## 4 – Charging the Battery

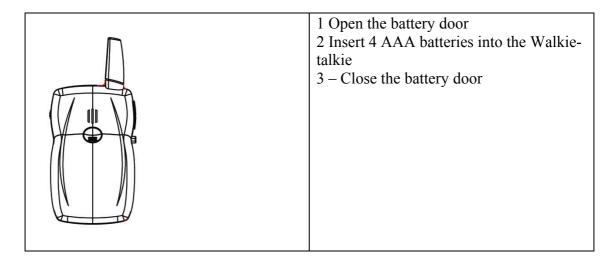

### 5 - Main features

## A - Talking function

| Function                       | Step                                    |
|--------------------------------|-----------------------------------------|
| Talk through the Walkie-talkie | Press Talk/SMS switch until the screen  |
|                                | shows "Talk / Listen"                   |
|                                | Press "Talk"                            |
| Listen                         | Press Talk/SMS key until the screen     |
|                                | shows "Talk / Listen"                   |
| Volume                         | Press → to increase volume              |
|                                | Press ← to reduce volume                |
|                                | Or adjust the volume through the rotary |
|                                | volume                                  |

## **B** - Messages

Press Talk/SMS key until the screen shows the following diagram

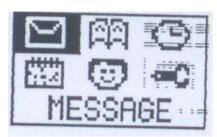

Press "OK"

| NEW<br>SENT | INBOX<br>NEW<br>SENT | INBOX<br>NEW<br>SENT | CONTACT<br>NEW NUMBER | SAVE<br>SAVE SENT<br>SAVE ONLY |
|-------------|----------------------|----------------------|-----------------------|--------------------------------|
| Fig 1       | Fig 2                | Fig 3                | Fig 4                 | Fig 5                          |

| Function               | Steps                                                 |
|------------------------|-------------------------------------------------------|
| Create messages to the | Move the cursor to "NEW" by pressing ↓ shown as Fig 2 |
| Walkie-talkie which ID | Press "OK"                                            |
| has been saved on the  | Press the message you want                            |
| contact list           | After you complete your message, press "OK". The      |
|                        | screen will change to Fig 4                           |
|                        | Move the cursor to "CONTACT" by pressing ↑ or ↓       |
|                        | shown as Fig 4                                        |
|                        | Press "OK"                                            |
|                        | Select the ID by moving the cursor                    |
|                        | Press "OK"                                            |
|                        | The screen will change to a new menu shown as Fig 5   |

|                                                                  | Select "SAVE" if you want to save the message only. Select "SAVE SENT" if you want to save the message and send it out. Select "SENT ONLY" if you want to send the message out and do not want to save it.                                                                                                    |
|------------------------------------------------------------------|----------------------------------------------------------------------------------------------------|
| Create messages to the Walkie-talkie which ID has not been saved | Move the cursor to "NEW" by pressing ↓ shown as Fig 2 Press "OK" Press the message you want After you complete your message, press "OK". The screen will change to Fig 4 Move the cursor to "NEW NUMBER" by pressing ↑ or ↓ Press "OK" Input ID number Press "OK" The screen will change to a new menu shown as Fig 5 Select "SAVE" if you want to save the message only. Select "SAVE SENT" if you want to save the message and send it out. Select "SENT ONLY" if you want to send the message out and do not want to save it                                                                                                    |
| Check inbox                                                      | Move the cursor to "INBOX" in the menu shown as Fig 1 The screen will show MESSAGE 10 FROM XXXXXXXX  Move the cursor to the messages you want to read by pressing ↑ or ↓ Press "OK" to read the message Press → change to a new screen shown as Fig 6 Move the cursor to "SAVE" and press "OK" if you want to save the message Move the cursor to "DELETE" and press "OK" if you want to delete the message Move the cursor to "FORWARD" and press "OK" if you want to send forward the message to others Remark: "1" means the message number Max 8 messages can be saved The remark means the message was saved. The remark means the message was not saved. "XXXXXXXXX" means the message was sent from "XXXXXXXXX" If you have 8 messages have been stored, the "MEMORYFULL" shows on the screen if you receive a new message. |

|                    | SAVE DELETE FORWARD Fig 6                          |
|--------------------|----------------------------------------------------|
| Check Outbox       | Similar to the steps in check inbox                |
| Receiving messages | The Walkie-talkie can receive messages in any mode |

Remark: you can save 8 messages in the inbox folder and can save 8 messages in the sent folder.

#### C - Contact / Phone book

Press Talk/SMS key,  $\leftarrow$  and  $\rightarrow$  until the screen shows the menu as Fig 7

| ☐ M G CONTACTS | ADD<br>PHONE BOOK | ALICE XXXX XXXX XXXX | VIEW<br>EDIT<br>DELETE |
|----------------|-------------------|----------------------|------------------------|
| Fig 7          | Fig 8             | Fig 9                | Fig 10                 |

Press "OK"

| Move the cursor to "PHONE BOOK" as shown on Fig 8 Press "OK"                 |  |  |
|------------------------------------------------------------------------------|--|--|
| A new menu Fig 9 is shown                                                    |  |  |
| Move the cursor to the name you want to search by pressing ↑ or ↓ Press "OK" |  |  |
|                                                                              |  |  |
| cord<br>cord<br>her                                                          |  |  |
|                                                                              |  |  |
| Y                                                                            |  |  |
| our                                                                          |  |  |
| ~(                                                                           |  |  |

Move the cursor to "PHONE" and press "OK" if you want to input your friend's cell phone number

Move the cursor to "@" and press "OK" if you want to input your friend's email address

Move the cursor to "HOUSE" and press "OK" if you want to input your friend's home address

#### D - Tools

Press Talk/SMS key, ← and → until the screen shows the menu as Fig 14

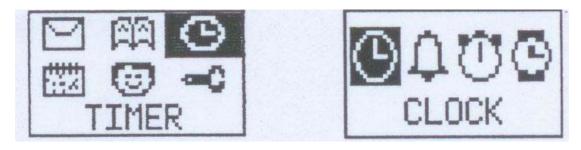

Fig 14 Fig 15

Press "OK" A new menu Fig 15 is shown.

| Function      | Steps                                |
|---------------|--------------------------------------|
| Time          | Move the cursor to "CLOCK" and       |
|               | press "OK"                           |
|               | The screen shows what time it is     |
| Alarm setting | Move the cursor to "ALARM" and press |
|               | "OK"                                 |
|               | Input the alarm you want             |
| Countdown     | Move the cursor to "COUNT" and press |
|               | "OK"                                 |
|               | Adjust the countdown timer           |
| Stopwatch     | Move the cursor to "STOPWATCH" and   |
|               | press "OK"                           |
|               | Press "OK" for start counting        |

#### **E - Notes**

Press Talk/SMS key, ← and → until the screen shows the menu as Fig 16

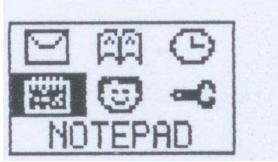

# NOTE 1 A

Fig 16 Fig 17

Press "OK"
A new menu Fig 17 is shown
Input the notes you want to save

Press →
A new menu Fig 18 is shown
Move the cursor to "SAVE" and press "OK" if you want to save the notes

Move the cursor to "DELETE" and press "OK" if you do not want to save it

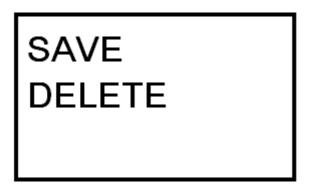

Fig 18

Press "OK" to jump to next fields Remark: you can save max 8 notes.

### F - Applications

Press Talk/SMS key,  $\leftarrow$  and  $\rightarrow$  until the screen shows the menu as Fig 19

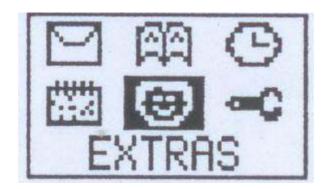

Fig 19

#### Press "OK"

| Function   | Steps                                                              |
|------------|--------------------------------------------------------------------|
| To do list | Move the cursor to the date that you want                          |
|            | to add records by pressing ↑ and ↓                                 |
|            | Press $\rightarrow$ , $\uparrow$ , $\downarrow$ and "OK" to select |
|            | "edit" or "delete" features.                                       |
|            | Move the cursor to "Edit" and press                                |
|            | "OK" to enter the alarm subject.                                   |
|            | Move the cursor to "Delete" and press                              |
|            | "OK" to delete your current subject.                               |

## **G** - Settings

Press Talk/SMS key,  $\leftarrow$  and  $\rightarrow$  until the screen shows the menu as Fig 20

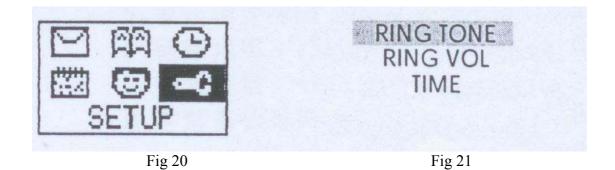

Press "OK"

| Function           | Steps                               |
|--------------------|-------------------------------------|
| Select ring tone   | Move the cursor to "RING TONE" and  |
|                    | press "OK"                          |
|                    | 4 pre-set ring tone are available   |
| Adjust ring volume | Move the cursor to "RING VOL" and   |
|                    | press "OK"                          |
|                    | 4 pre-set volume are available      |
| Time setting       | Move the cursor to "TIME" and press |
|                    | "OK"                                |
|                    | Adjust the time you want            |

## **H - Checking ID Number**

Press Talk/SMS key,  $\leftarrow$  and  $\rightarrow$  until the screen shows the following menu

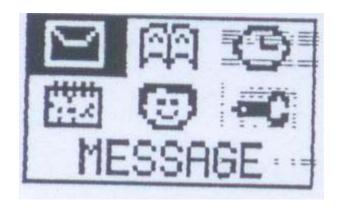

Press "ID"
The screen shows the ID of your Walkie-talkie

Note;

Operation Temperature: 0 ℃-40℃

#### FCC Warning statement:

#### Warning:

Changes or modifications to this unit not expressly approved by the party responsible for compliance will void the user's authority to operate the equipment. Any change to the equipment will void FCC grant.

This equipment has been tested and found to comply with the limits for a Class B digital device, pursuant to part 95 of the FCC Rules. These limits are designed to provide reasonable protection against harmful interference in a residential installation. This equipment generates, uses and can radiate radio frequency energy and, if not installed and used in accordance with the instructions, may cause harmful interference to radio communications. However, there is no guarantee that interference will not occur in a particular installation. If this equipment does cause harmful interference to radio or television reception, which can be determined by turning the equipment off and on, the user is encouraged to try to correct the interference by one or more of the following measures:

- --Reorient or relocate the receiving antenna.
- --Increase the separation between the equipment and receiver.
- --Connect the equipment into an outlet on a circuit different from that to which the receiver is connected.
- -- Consult the dealer or an experienced radio/TV technician for help.

The equipment compliance with FCC radiation exposure limit set forth for uncontrolled environment

This device complies with RSS-210 of Industry Canada. Operation is subject to the following two conditions: (1) this device may not cause interference, and (2) this device must accept any interference, including interference that may cause undesired operation of the device.